## Tutorial: Sector/Sphere Installation and Usage

Yunhong Gu July 2010

## Agenda

- System Overview
- Installation
- File System Interface
- Sphere Programming
- Conclusion

## The Sector/Sphere Software

- Open Source, BSD/Apache license, available from [http://sector.sf.net](http://sector.sf.net/)
- Developed in C++
- Includes two components:
	- Sector distributed file system
	- Sphere parallel data processing framework
- Current version is 2.4

# Why Sector/Sphere

- Sector distributed file system
	- High performance, scalable user space file system running on cluster of commodity computers
	- Support wide area networks
	- Application-aware
	- Compatible with legacy systems
	- Content distribution/collection/sharing
- Sphere parallel data processing framework
	- Massive parallel in-storage processing based data locality
	- Simplified API with UDF applied to data segments in parallel
	- Transparent load balancing and fault tolerance
	- $-$  Faster than Hadoop MapReduce by  $2 4x$

#### System Overview

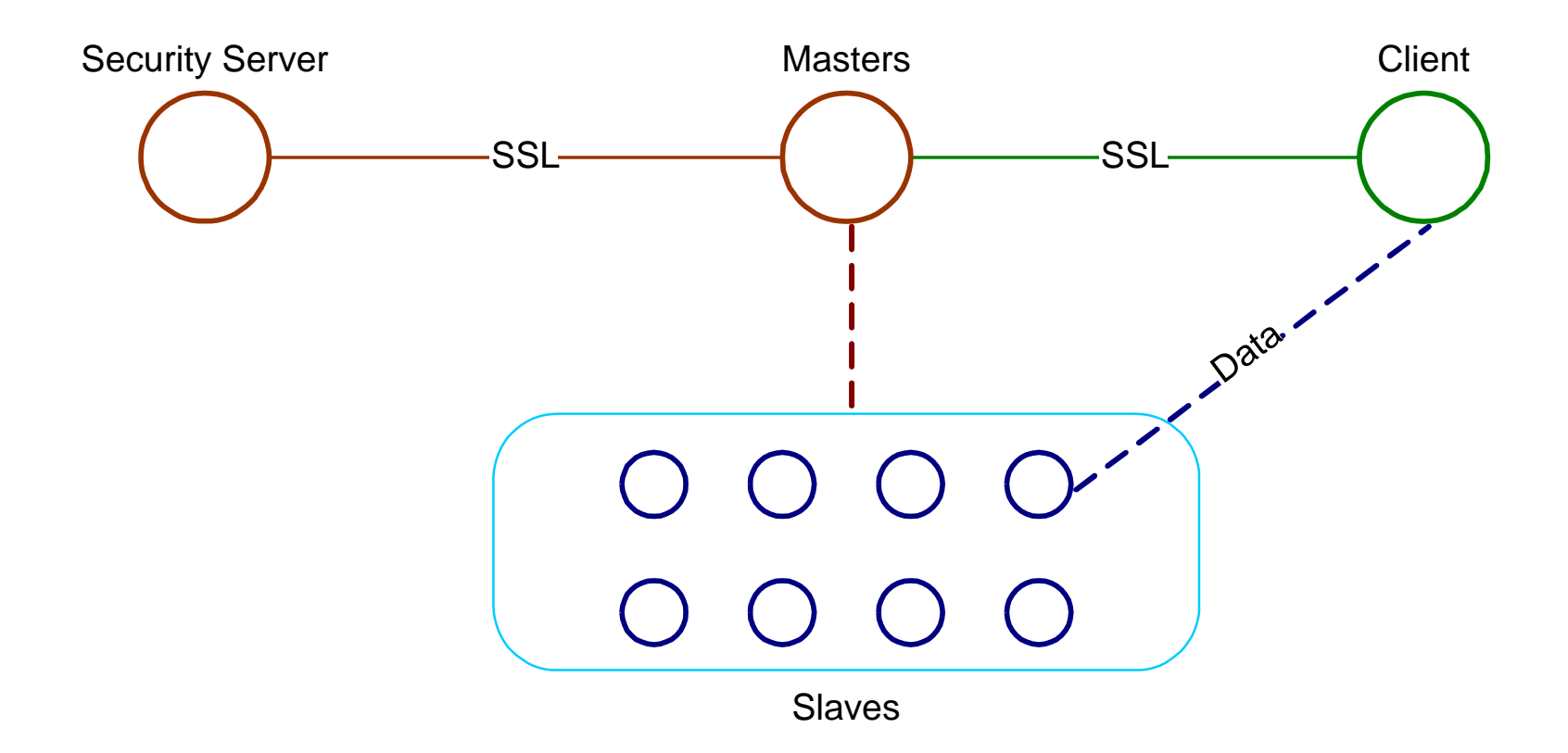

## System Components

- Security server
	- Maintain user accounts and other security policies, such as IP ACL
	- Sector uses its own user accounts, but will be expandable to connect to other security systems
- Master server
	- Maintain metadata and manage file system running, accepts users' requests
	- Multiple master servers can be started for load balancing and high availability

## System Components (cont.)

- Slave
	- Commodity computers with internal disks and Gb/s or 10Gb/s network connections
	- Sector uses Slave's native file system (e.g., ext3, xfs, etc.) to store data
- Client
	- Includes libraries, header files, and tools to access the Sector system and develop applications

### System Requirements

- Sector server side works on Linux only – Windows servers will be available in version 2.5 or 2.6
- Sector client works on Linux and Windows
- On Linux, the system requires g++ version 3.4 or above and openssl development library (libssl-dev or openssldevel)
- In this tutorial we will only explain the installation on Linux

## Code Structure

- conf : configuration files
- tools: client tools
- doc: Sector documentation
- include: programming header files (C++)
- security: security server
- Makefile
- examples: Sphere programming examples
- lib: places to stored compiled libraries
- slave: slave server
- fuse: FUSE interface
- master: master server

### Installation

- Documentation: <http://sector.sourceforge.net/doc/index.htm>
- Download sector.2.4.tar.gz from Sector SourceForge project website
- tar -zxvf sector. 2.4.tar. gz
- ./sector-sphere – run "make"
- RPM to be available for the next version (2.5)

## **Configuration**

- **./conf/master.conf**: master server configurations, such as Sector port, security server address, and master server data location
- **./conf/slave.conf**: slave node configurations, such as master server address and local data storage path
- **./conf/client.conf**: master server address and user account/password so that a user doesn't need to specify this information every time they run a Sector tool

## Configuration File Path

- \$SECTOR\_HOME/conf
- ../conf
	- If \$SECTOR\_HOME is not set, all commands should be run at their original directory (version 2.4)
- /opt/sector/conf (available in version 2.5), with RPM installation
- #SECTOR server port number
- #note that both TCP/UDP port N and N-1 will be used
- **SECTOR\_PORT**
- **6000**
- #security server address
- **SECURITY\_SERVER**
- **ncdm153.lac.uic.edu:5000**
- #data directory, for the master to store temporary system data
- #this is different from the slave data directory and will not be used to store data files
- **DATA\_DIRECTORY**
- **/home/u2/yunhong/work/sector\_master/**
- #number of replicas of each file, default is 1
- **REPLICA\_NUM**
- **2**
- #metadata location: MEMORY is faster, DISK can support more files, default is MEMORY
- META\_LOC
- MEMORY
- #slave node timeout, in seconds, default is 600 seconds
- #if the slave does not send response within the time specified here,
- #it will be removed and the master will try to restart it
- #SLAVE\_TIMEOUT
- $\pm 600$
- #minimum available disk space on each node, default is 10GB
- #in MB, recommended 10GB for minimum space, except for testing purpose
- #SLAVE\_MIN\_DISK\_SPACE
- $\#$  10000
- #log level,  $0 =$  no log,  $9 =$  everything, higher means more verbose logs, default is 1
- #LOG\_LEVEL
- # 1
- #Users may login without a certificate
- #ALLOW\_USER\_WITHOUT\_CERT
- # TRUE

### Start and Stop Sector

- Step 1: start the security server ./security/sserver.
	- Default port is 5000, use *sserver new\_port* for a different port number
- Step 2: start the masters and slaves using ./master/start all
	- Need to configure password-free ssh from master to all slave nodes
	- Need to configure ./conf/slaves.list
- To shutdown Sector, use ./master/stop\_all (brutal force) or ./tools/sector\_shutdown (graceful)
	- Graceful shutdown, including shutdown of part of the system (e.g., one rack) is in SVN, will be released in version 2.5

### Check the Installation

- At ./tools, run sector sysinfo
- This command should print the basic information about the system, including masters, slaves, files in the system, available disk space, etc.
- If nothing is displayed or incorrect information is displayed, something is wrong.
- It may be helpful to run "start master" and "start slave" manually (instead of "start all") in order to debug

## Sector Client Tools

- Located at ./tools
- Most file system commands are available: ls, stat, rm, mkdir, mv, etc.
	- Note that Sector is a user space file system and there is no mount point for these commands. Absolute dir has to be passed to the commands.
- upload/download can be used to copy files into sector from outside or out of sector to the local file system

#### Sector-FUSE

- Require FUSE library installed
- ./fuse
	- make
	- ./sector-fuse <local path>
- FUSE allows Sector to be mounted as a local file system directory so you can use the common file system commands to access Sector files.

#### SectorFS API

• You may open any source files in ./tools as an example for SectorFS API.

• Sector requires login/logout, init/close.

• File operations are similar to common FS APIs, e.g., open, read, write, seekp/seekg, tellp/tellg, close, stat, etc.

### Example Use Scenarios of Sector

- Inexpensive distributed file system: open source, commodity computers, software level fault tolerance
- Sector files are not split into blocks, thus they can be processed by other systems directly, e.g., work flow systems, grid schedulers
- Can be set up on VMs/Clouds, e.g., EC2
- Can be deployed over wide area networks
- Can be used for data sharing and distribution
	- Sector clients use UDT high speed data transfer protocol to download data from a nearby replica

#### Sector Data Sharing over WAN

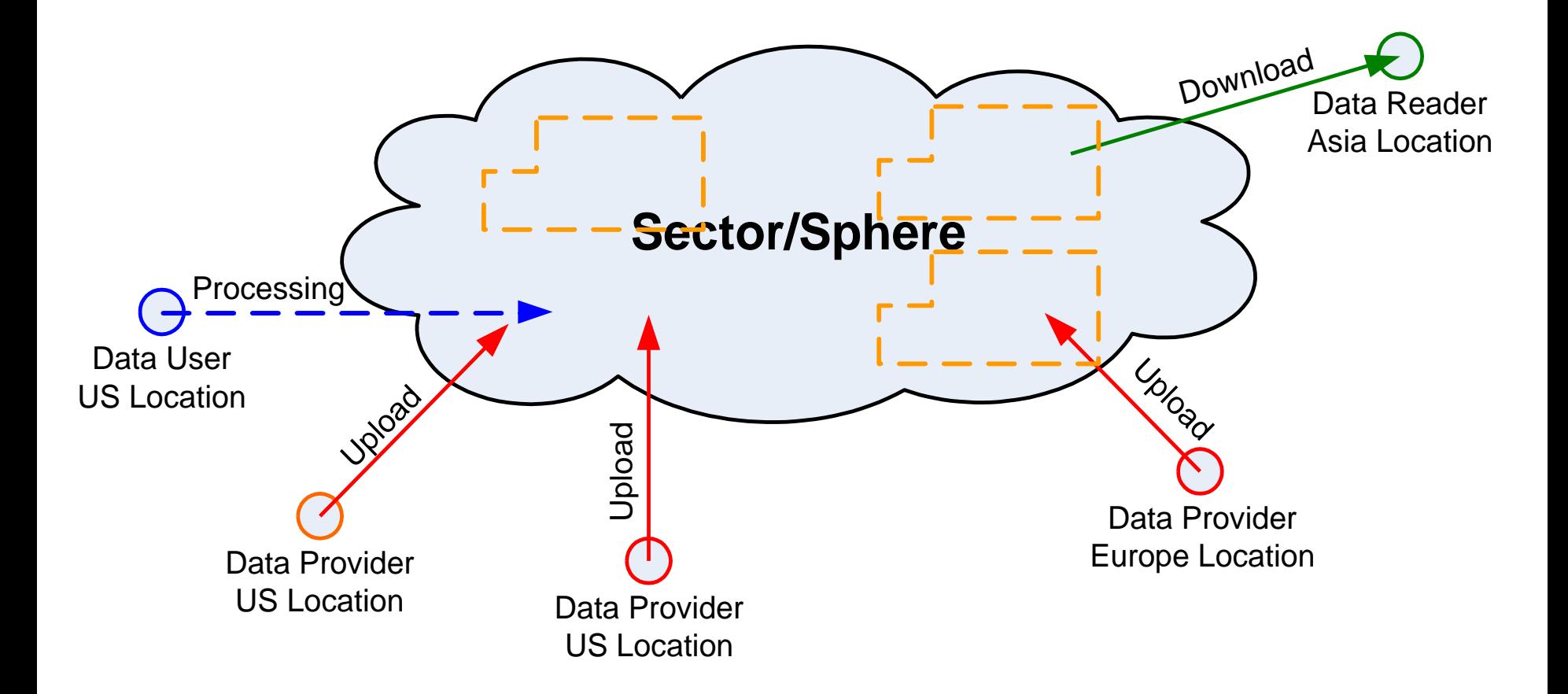

### Sector Public Cloud

• [http://sector.sourceforge.net/SectorPublicClo](http://sector.sourceforge.net/SectorPublicCloud.html) [ud.html](http://sector.sourceforge.net/SectorPublicCloud.html)

• Test use our public Sector system to upload/download/share data

#### Sphere Data Processing

• Support parallel in-storage data processing

• Apply user-defined functions (UDFs) to data segments (records, group of records, files, and directories) in parallel

• Support transparent load balancing and fault tolerance

#### Data segmentation

- A data set consists of many files and directories
- The minimum data processing unit by Sphere is called a "segment"
- If a segment is smaller than a file, then an offset index must exist so that Sphere can use it to parse the file into segments.
	- my\_data.dat, my\_data.dat.idx

## UDF

- int FUNCTION (const SInput\* input, SOutput\* output, SFile\* file)
	- Must follow the above format
- SInput contains input data, i.e., a segment, and related information
- SOutput can be used to store the processing results
- SFile carries Sector file system information, in case it is needed by the UDF

## Sphere Client Application

- Client init() & login()
- Specify input *SphereStream* with list of Sector files or directories
- Specify output *SphereStream* for the results
- int run(SphereStream& input, SphereStream& output, string& op, int& rows, char\* param = NULL, int size = 0);
- Wait and post-process results
- Client logout() & close()

## Complex Applications

- Sphere output can be the input of the next processing, therefore multiple UDFs can be applied in a sequence.
- Output can be scattered to multiple locations according to the key of each output tuple
	- Sphere can support MapReduce style applications.
- Multiple inputs can be put into directories and Sphere can process each directory as an input segment.
- Output data location can be specified when necessary, so that outputs from multiple processing can be sent to the same locations for further processing (e.g., join).

### A Complex Sphere Example Join two large datasets

- scan each data set, send data to different bucket files according the keys
- Put bucket files of the same keys on the same node
- Merge the bucket files, as they contain tuples with same keys

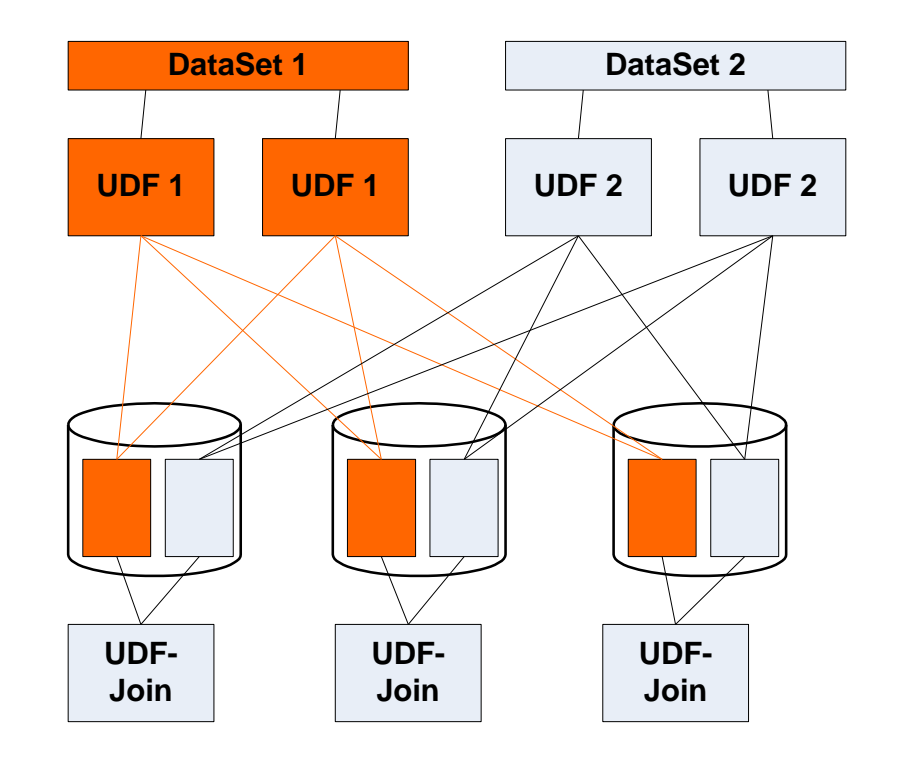

## Conclusion

- Sector is a distributed file system
	- High performance, user space, file system level fault tolerance (via replication), support wide area networks
- Sphere supports massive parallel in-storage data processing
	- Simplified API, Transparent load balancing and fault tolerance, 2-4x faster than Hadoop MapReduce
- Open source, C++, Linux (Windows to be fully supported soon)

## Thanks

• Please find more information at [http://sector.sf.net](http://sector.sf.net/)

• Email me: Yunhong Gu [gu@lac.uic.edu](mailto:gu@lac.uic.edu)

• Open source contributors are welcome – 5 active contributors currently